# HDR-foto maken

''buiten'' of ''achter de computer''

### **Waarom HDR-foto?**

Soms is contrast van een te fotograferen onderwerp te groot: het gemiddelde van de lichtmeter is niet toereikend om zowel de lichte als de donkere delen met voldoende doortekening in één shot aan te geven.

Uit artistieke overwegingen: vele weergaves zijn mogelijk!

## **Wat te doen?**

Gebruik statief; afdukken via draadontspanner of zender; Zet camera op handbediening ( diafragma en sluitertijd op M); Maak eerste foto met ''automatische belichting''; Maak meteen tweede foto met heldere partijen goed belicht (''onderbelichting'');

Maak meteen derde foto met donkere partijen goed belicht (''overbelichting'');

#### **Instelmogelijkheden/ controles voor onder- en overbelichten:**

Niet het diafragma wijzigen, want dan wijzigt ook de scherptediepte: dus de sluitertijd aanpassen.

Op display kan je via het histogram zien of de gekozen onder- of overbelichting goed is:

- bij onderbelichting moet het histogram links niet op 0 maar op >0 beginnen; geheel rechts is geen enkele waarde zichtbaar;
- Bij overbelichting moet het histogram rechts niet op 0 maar op >0 beginnen; geheel links is geen enkele waarde zichtbaar;

Ook kan je de belichtingsmeter in het display in de gaten houden:

• Eerst op 0 fotograferen; daarna op bijv. 2 stops hoger (+) en 2 stops lager (-); Handig: stel via ''Bracketing'' tevoren de gekozen onder- en overbelichting in!

## **Verdere verwerking**

Via fotoverwerkingsprogramma van de drie (of meer) foto's één HDR-foto maken.

Eventueel speciale effecten toepassen.

Bij RAW-foto's is het zelfs mogelijk om van één (bijv. onderbelichte) foto toch een HDR-foto te maken!

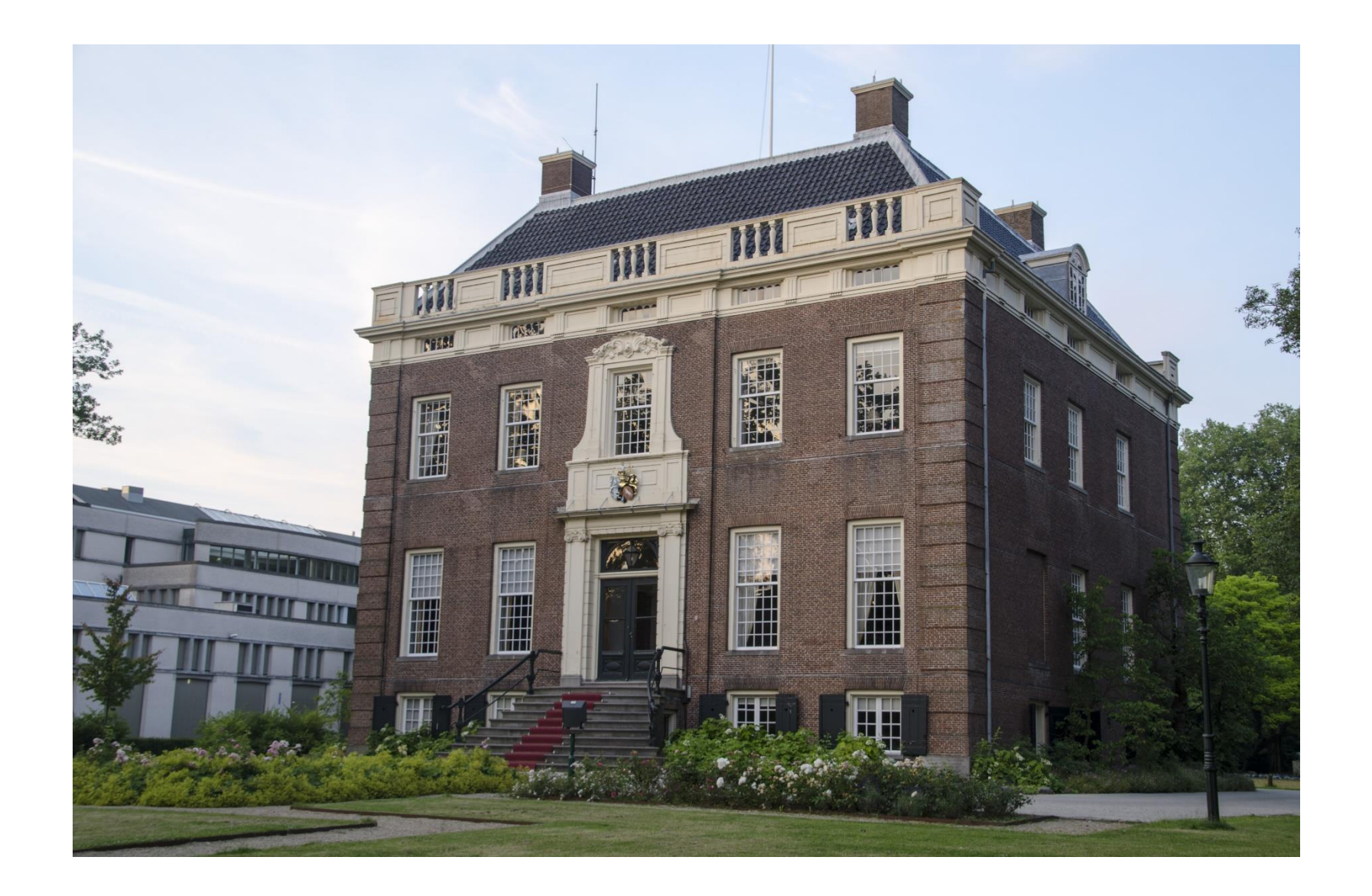

Automatische belichting

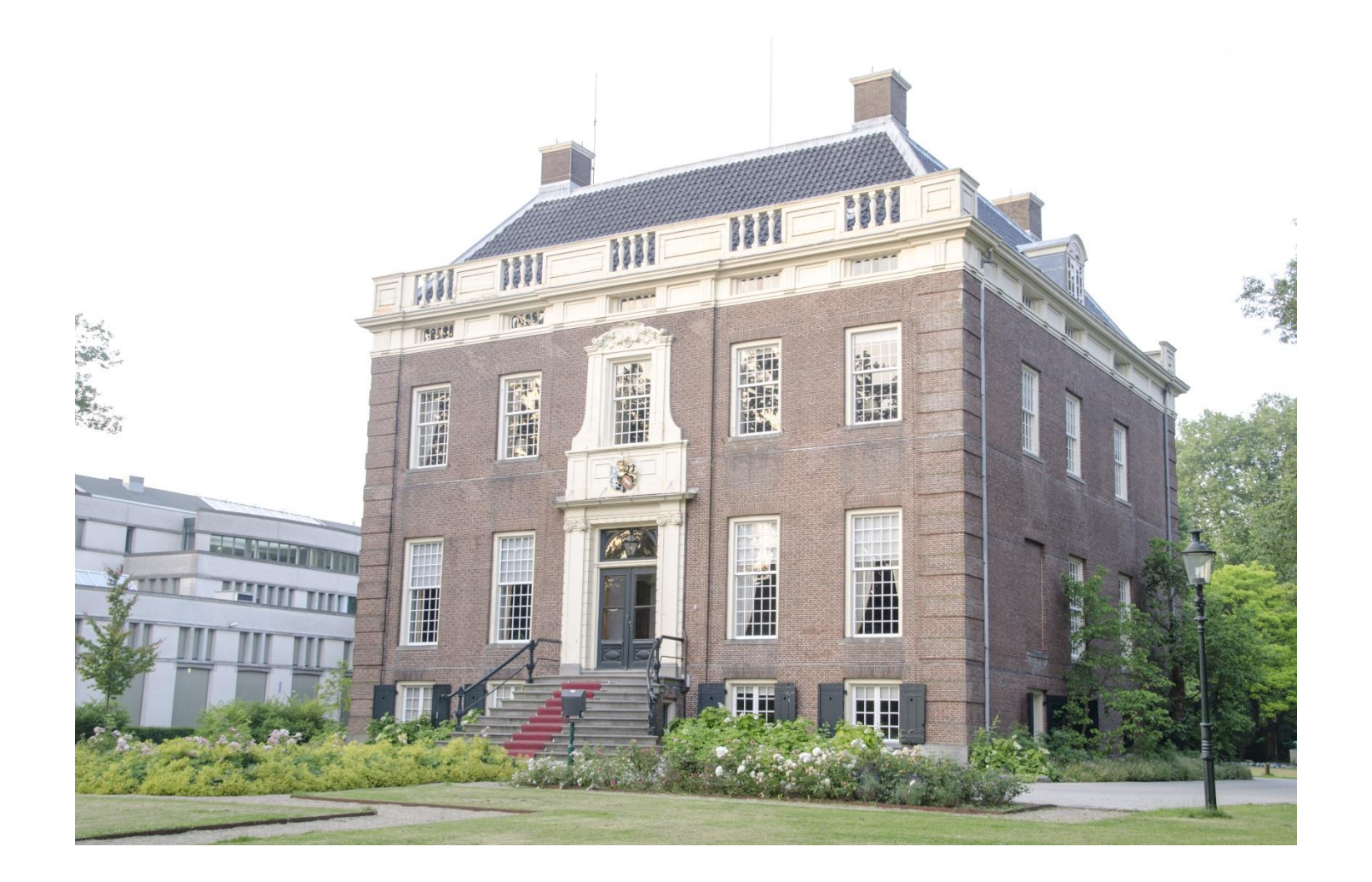

Overbelichte opname

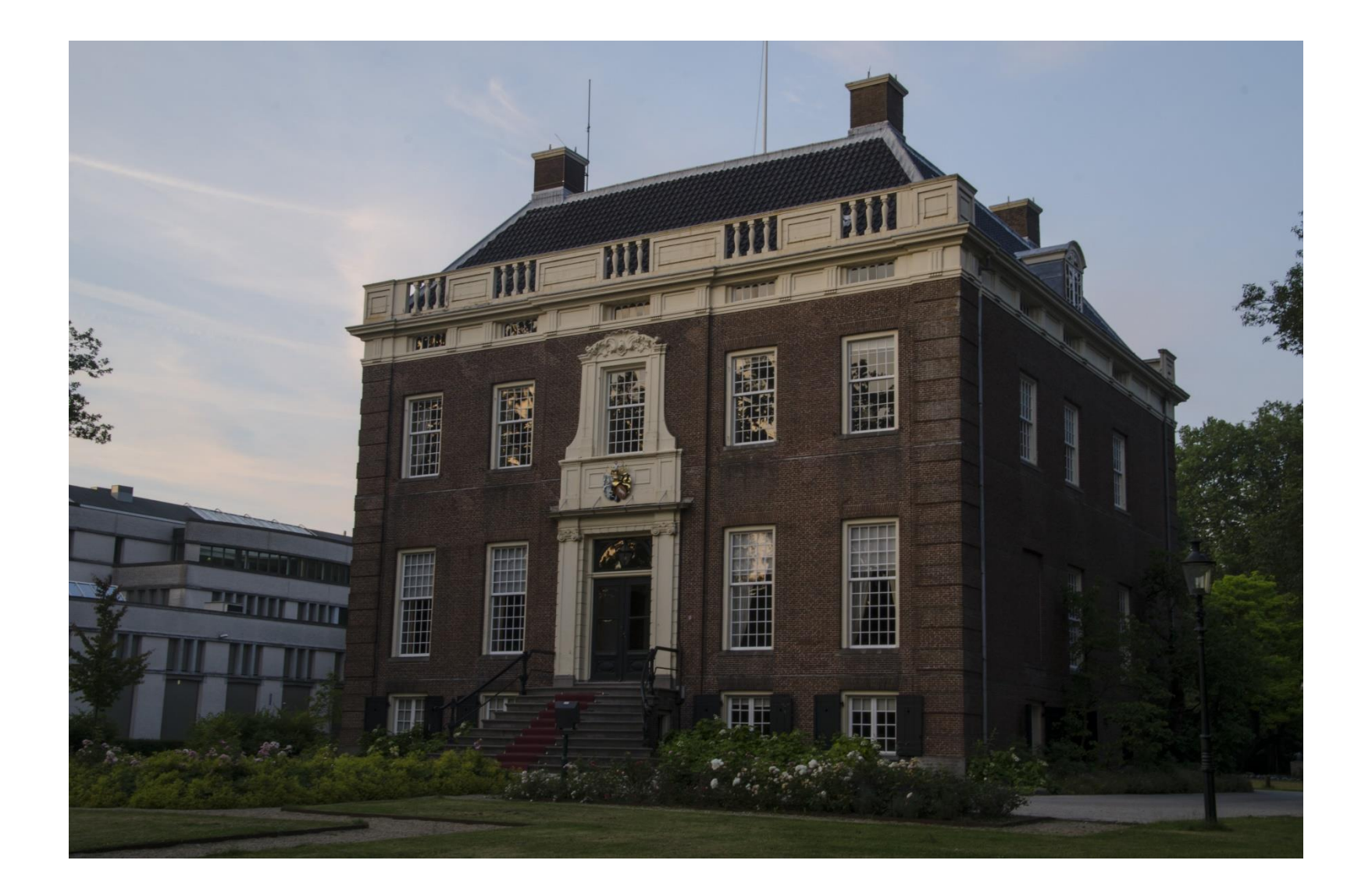

Onderbelichte opname (let op de lucht)

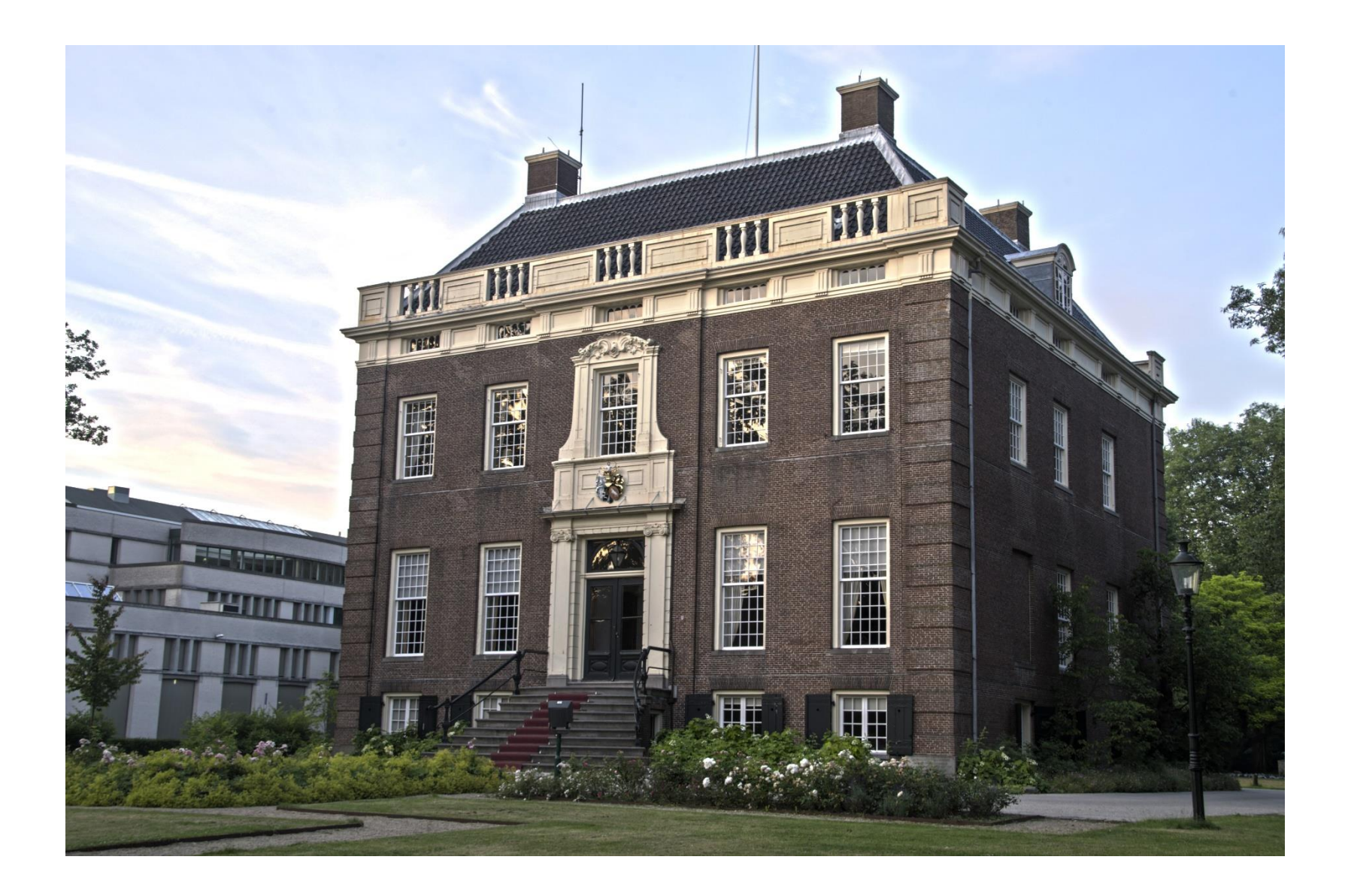

HDR-samenstelling

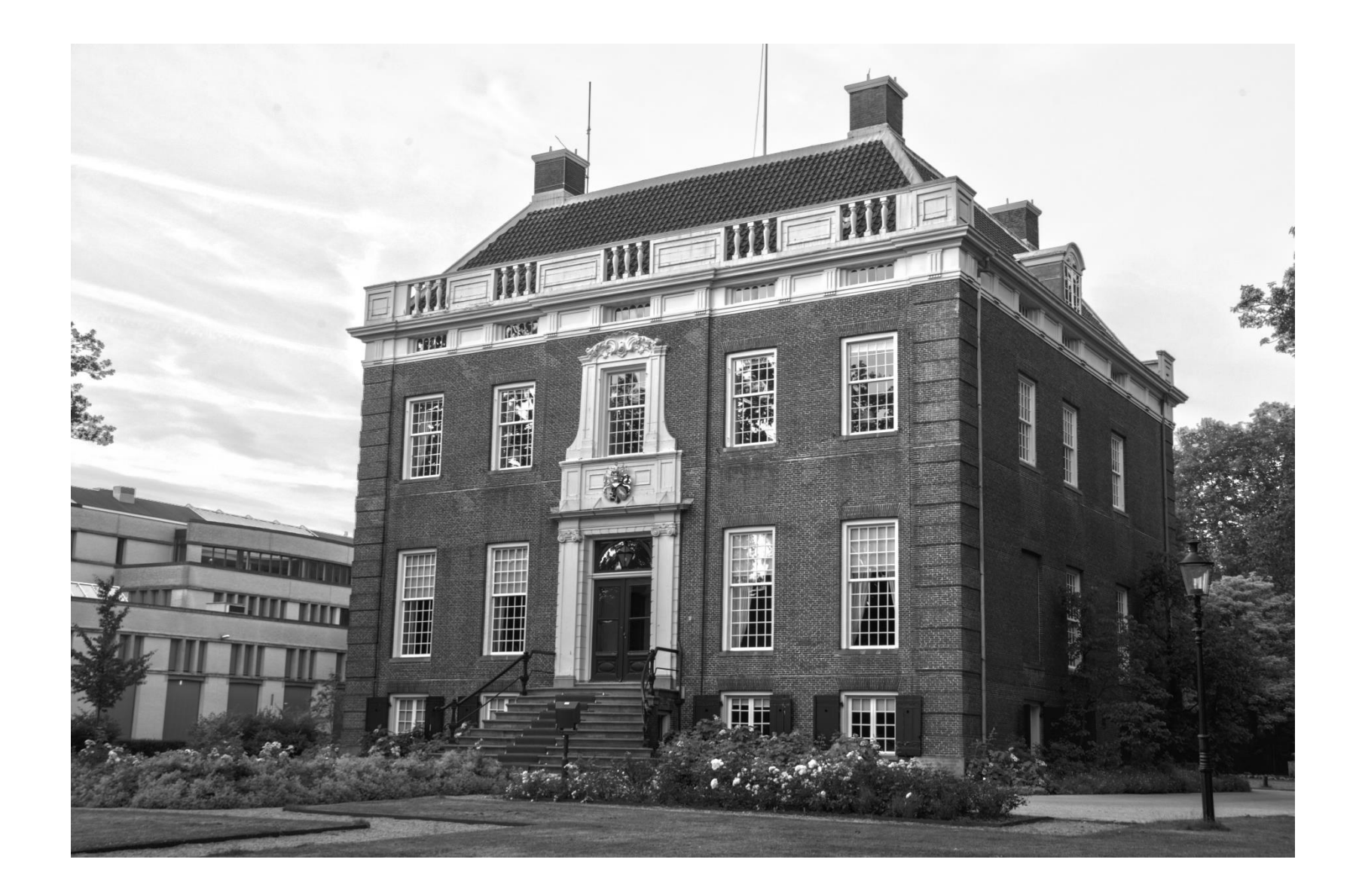

Zwart-wit HDR

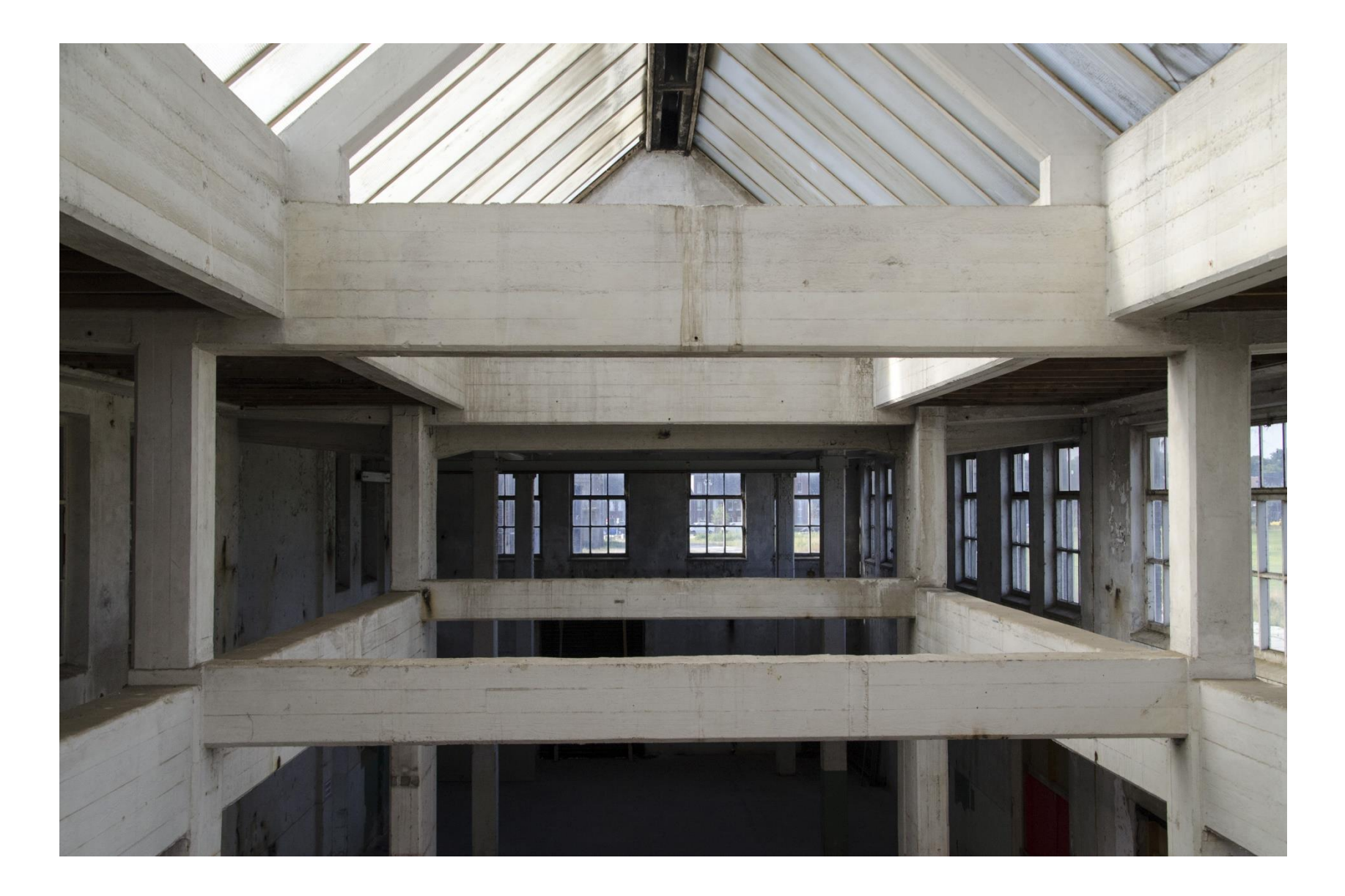

Originele opname met automatische belichting

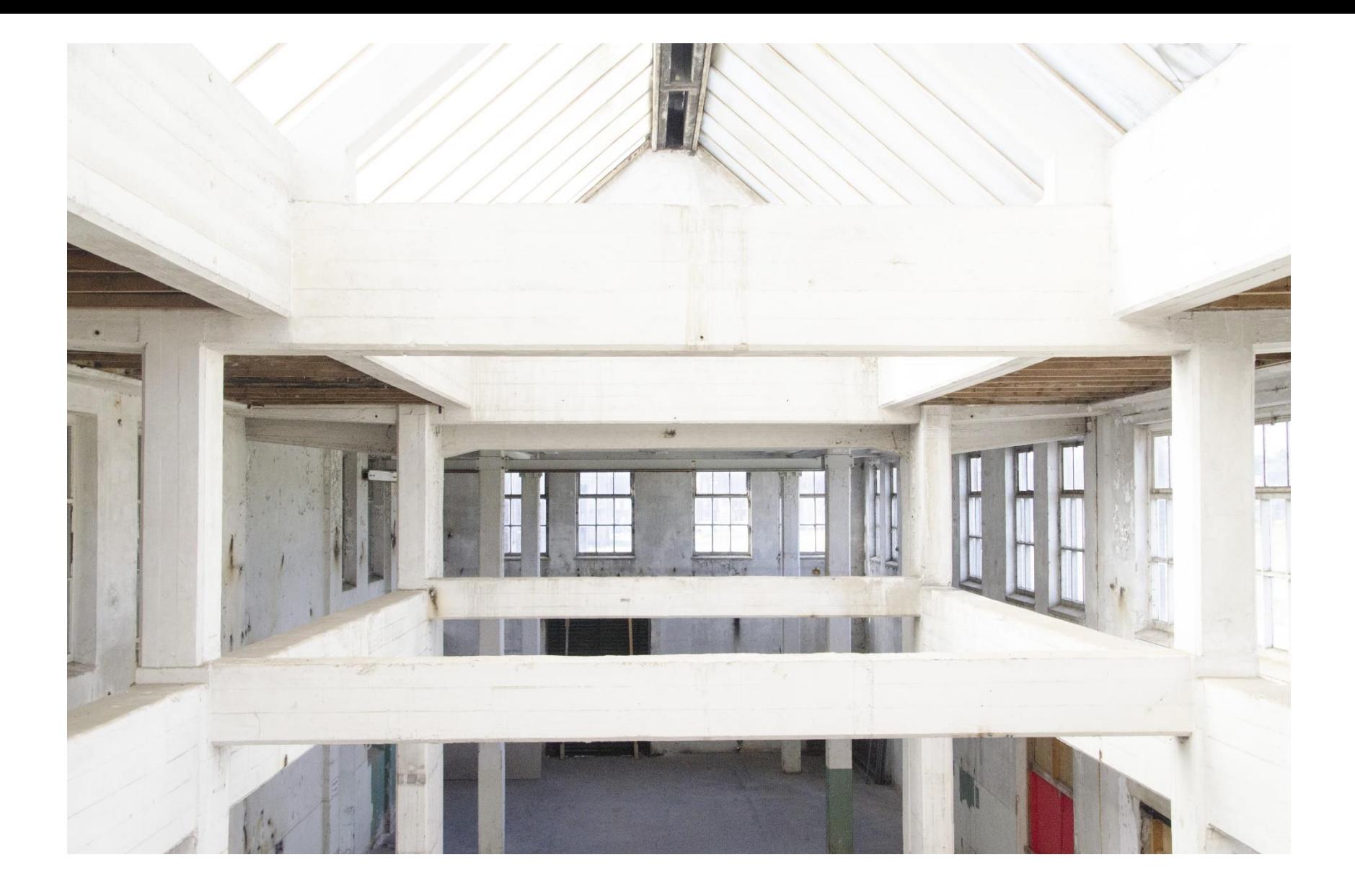

Wijziging van de foto via RAW: ingesteld op 2,5 stop overbelichting

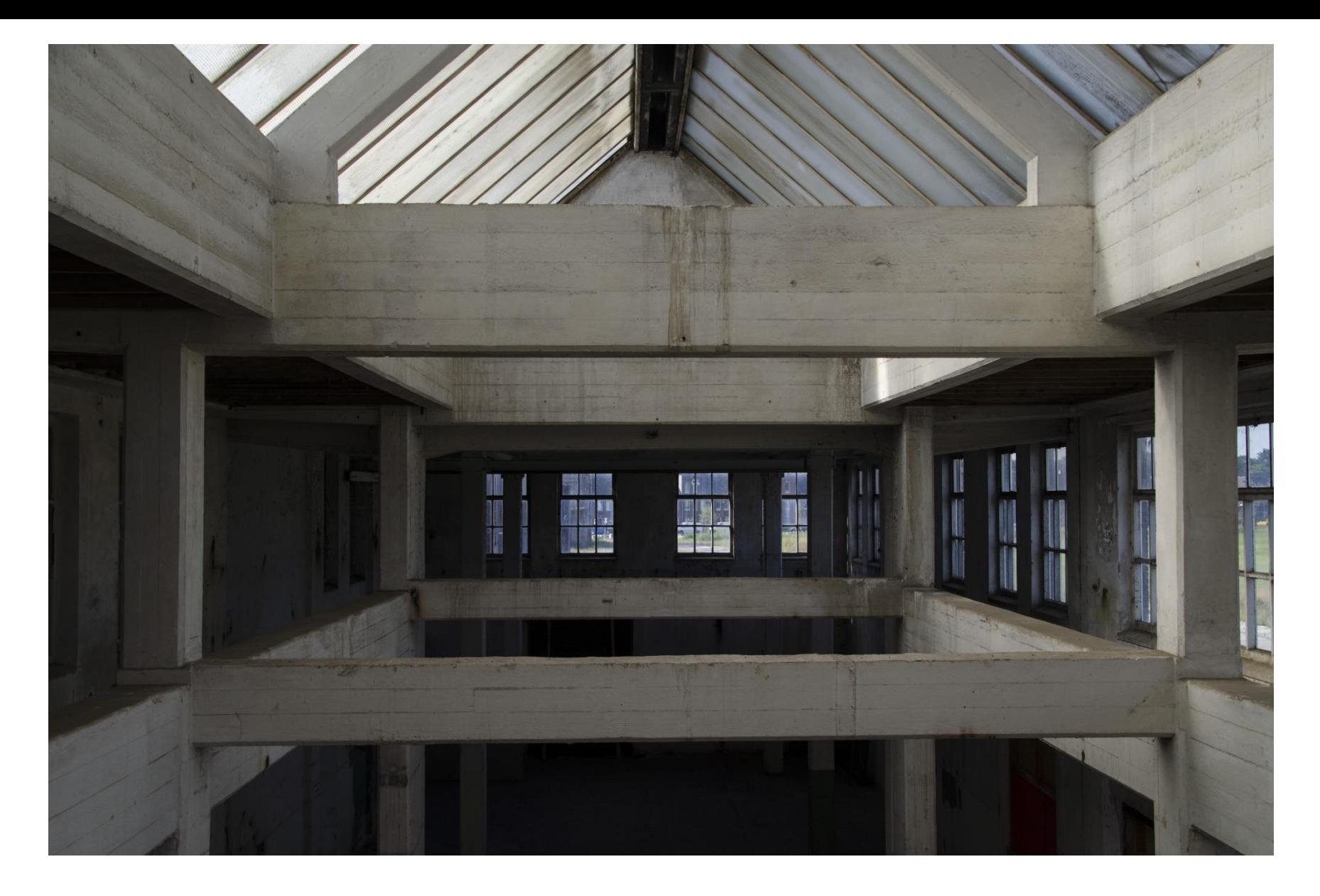

2<sup>e</sup> Wijziging van de foto via RAW: belichting ingesteld op 1 stop onderbelichting

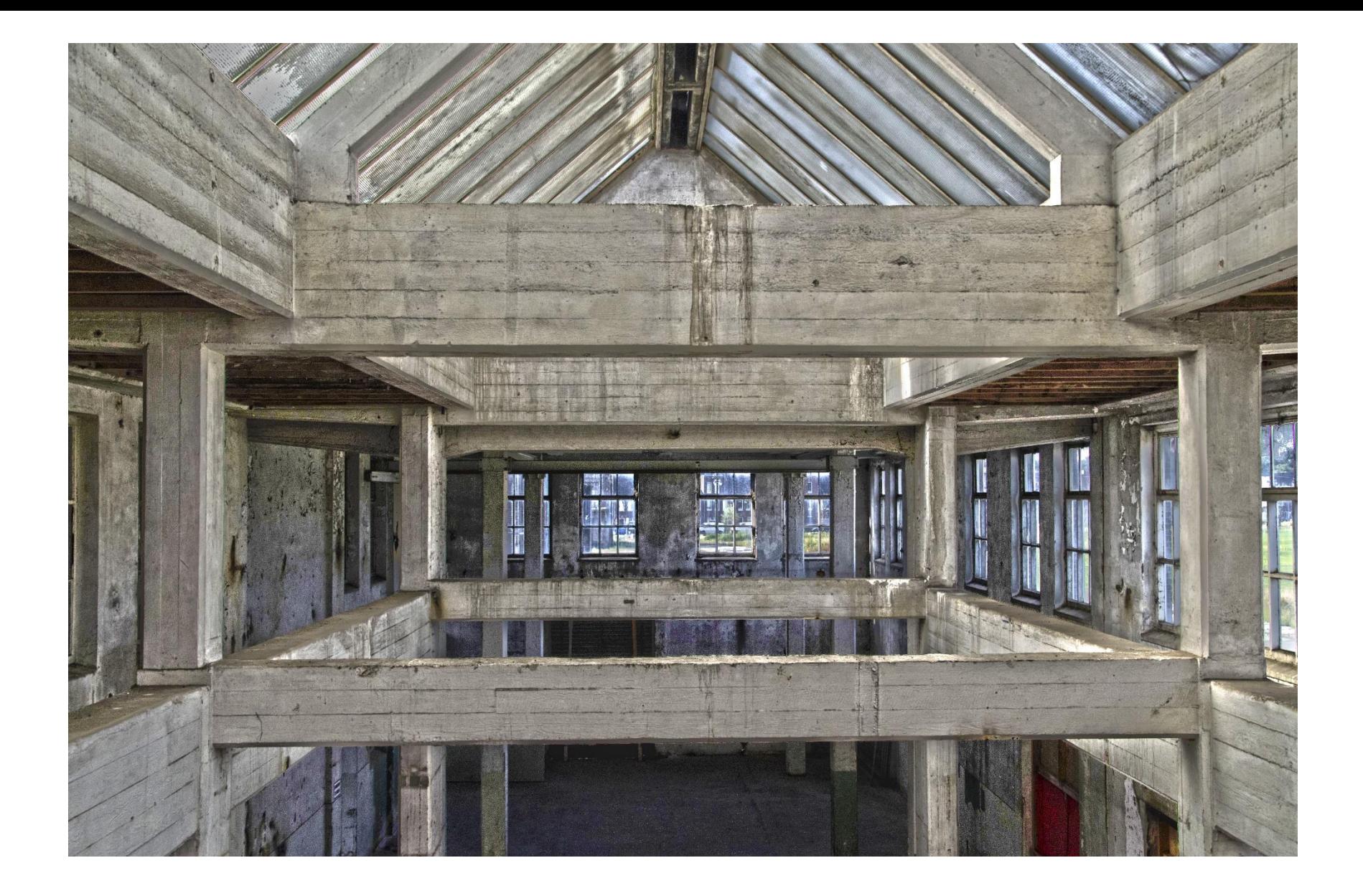

Resultaat van ''drie foto's'' tezamen verwerken tot HDR (Scott-effect via CS6)

## Vergelijk:

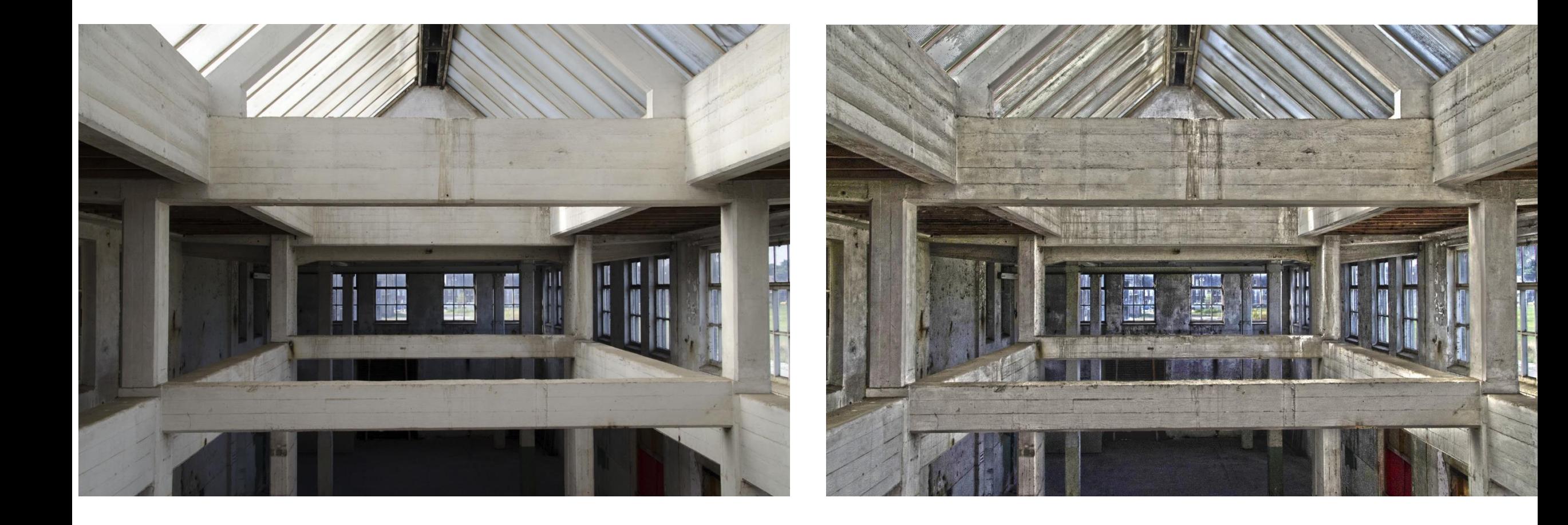